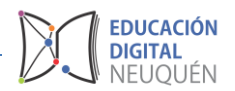

# **Tutorial Plataforma LAZOS**

## *Foros*

Los foros son uno de los espacios de comunicación más importantes dentro de la plataforma. Los foros permiten el intercambio de opiniones, dudas, ideas entre estudiantes y su docente. La participación de los estudiantes en el foro deberá ser trabajada con ellos, recordando que es un espacio educativo y que las normas de intercambio son las mismas que se establecen en los intercambios orales en el curso.

Podrán crear cuantos foros necesiten. Son muchas las posibilidades educativas que ofrecen. Podemos usarlos para:

- Ejercitar el pensamiento crítico y creativo (hay que educar para que las opiniones se fundamenten con argumentos sólidos).
- Permitir un tratamiento reflexivo, que en ocasiones es más difícil de ejercitar en el aula por falta de tiempo o por características personales de timidez o inhibición que impiden la participación de todos por igual.
- Favorecer la participación real del alumnado sin limitaciones de espacio ni de tiempo (se puede participar fuera de las aulas).
- Coordinar trabajos en equipo.
- Educar en el respeto a las personas con opiniones diferentes.
- Optimizar el tiempo de encuentro en las clases, respondiendo en los foros preguntas o dudas que pueden ser generales.
- Como medio para conocerse mejor y de entender y valorar las diferencias (en este caso, a través de un foro social).
- Para ejercer los quehaceres del escritor, al saber que la escritura es pública y que tiene que ser clara para poder ser leída y entendida por todos los participantes.
- Potenciar el aprendizaje y la colaboración entre iguales mediante la interacción.

Es fundamental que el foro, como cualquier otra actividad, esté integrado y sirva para la consecución de los objetivos de aprendizaje. Por otro lado, el éxito de un foro depende en gran medida del profesor y de sus habilidades para moderarlo, por lo que habrá que cuidar especialmente esta labor para garantizar un avance continuo en la argumentación.

Otras sugerencias para sacar el máximo provecho de los foros son:

Valorar la participación de los estudiantes.

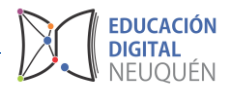

- Invitar a participar en nuestros foros a algún experto en el tema a debatir.
- Proponer debates a partir de algún artículo o libro.
- Organizar a los estudiantes por grupos para que consensuen la aportación que harán al foro (aquí podrían utilizar el chat), etcétera.

#### *Cómo iniciar un foro*

Para crear un foro nuevo activamos la edición y desde *Añadir una Actividad o Recurso* elegimos *Foro*.

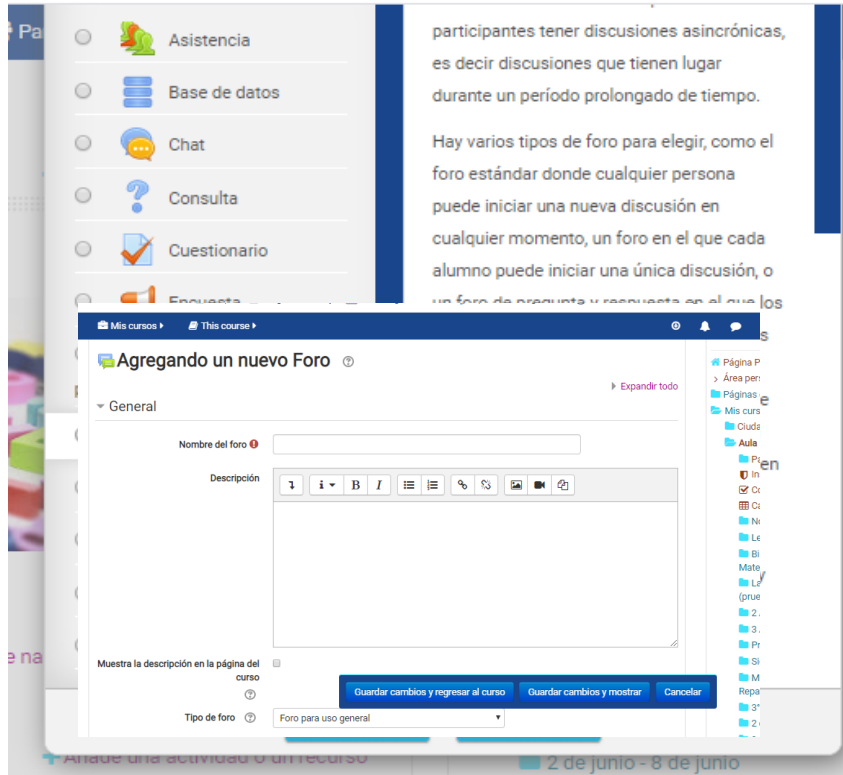

Se abre una caja de configuración del mismo:

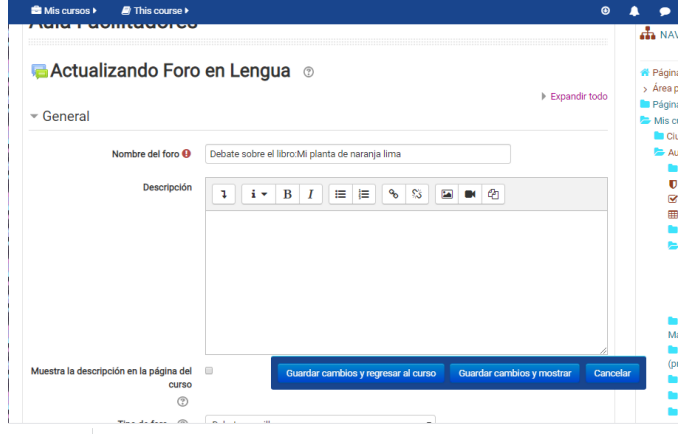

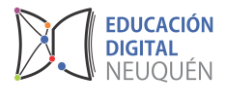

Ingresado los datos básicos vamos a elegir el tipo de foro (recomendamos probar las diferentes opciones) y configurar aspectos secundarios del mismo.

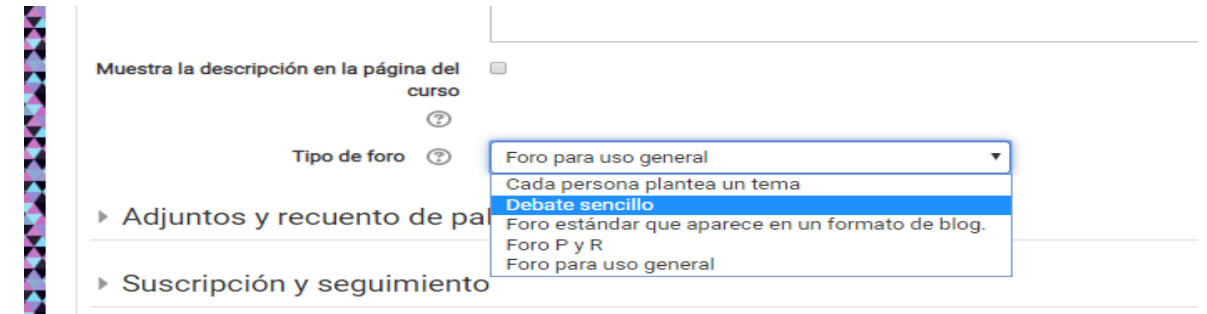

Luego vamos a *guardar cambios*.

Es posible editar los foros que ya están abiertos dentro de las aulas. Para ello vamos a *Activar la edición* y presionamos en "*Editar ajustes*".

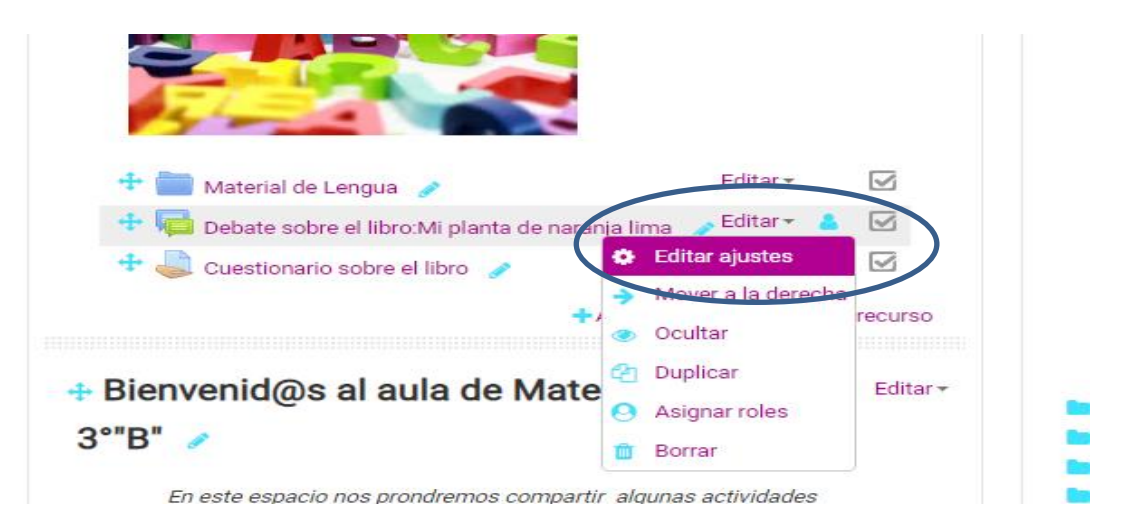

Se abrirán las posibilidades de configurar el foro.

En este espacio podemos editar el mensaje y colocar allí el tema que queremos debatir o lo que esperamos que nuestros estudiantes realicen en este foro.

### **Existen diferentes tipos de foros:**

**Tipo de foro:** selección del tipo de foro

 **Un debate sencillo:** es simplemente un intercambio de ideas sobre un solo tema y un único hilo de discusión, todo en una página. Útil para debates cortos y muy concretos. Todos los foros de las aulas están configurados de este modo, ya que se propone uno por cada unidad temática.

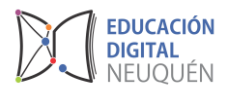

- **Cada persona plantea un debate:** cada participante del curso puede plantear un nuevo tema de debate, pero solo uno (y todos pueden responder). Esta modalidad es útil para que los estudiantes coloquen algún trabajo o comiencen una discusión sobre algún tema, y para recabar las opiniones de sus compañeros y compañeras.
- **Foro P y R:** se trata de un foro especial pensado para que el docente plantee un tema de debate y para forzar a que los estudiantes hagan su aportación sin ver las de los demás. Es decir, los estudiantes solo podrán ver los mensajes de otros compañeros cuando hayan enviado su propio mensaje, no antes. Se trata de un foro muy interesante ya que los estudiantes primero deben aportar sus ideas y luego contrastarlas con las que han aportado otros compañeros y compañeras. Otra de las ventajas es que todas las respuestas se ven simultáneamente al acceder a la pregunta.
- **Foro para uso general:** es un foro abierto donde cualquiera puede empezar un nuevo tema de debate cuando quiera. Este es el foro más adecuado para uso general.

Si dejamos el formato que está configurado, con solo guardar, los estudiantes podrán comenzar a participar en él. Si seleccionamos cualquier otro tipo tenemos que dar inicio al foro colocando un tema de debate.

Finalmente recordemos *"Guardar los cambios"* con cualquiera de estos botones.

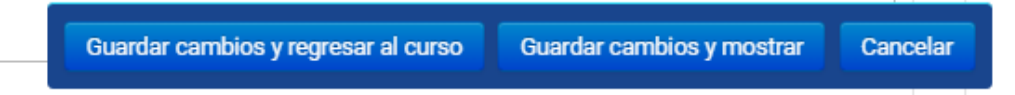

#### **Participar en un foro**

Para participar del foro dentro del aula o en los foros de intercambio con los docentes debemos ingresar al foro.

Allí nos encontraremos con el tema a debatir y la posibilidad de responder.

Se abrirá una página con un editor de texto a partir del cual podremos elaborar nuestra intervención en el foro. Podemos además adjuntar archivos en caso de ser

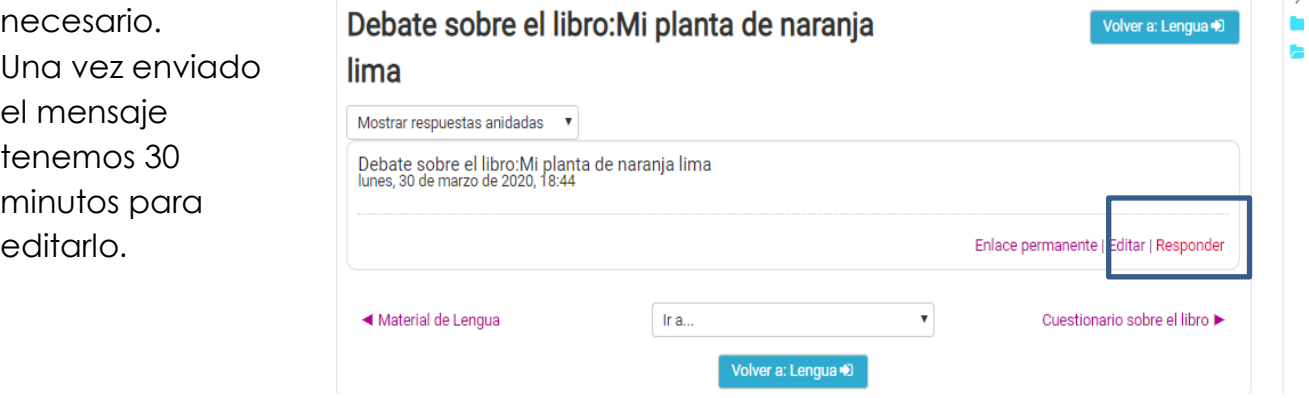